# De kracht van integratie

## SHAREPOINT, DYNAMICS ERP EN CRM IN ÉÉN OPLOSSING

## **Arthur van Adrichem**

De klant vraagt meer geïntegreerde, intelligente oplossingen. Oplossingen die producten en diensten van Microsoft en anderen samenbrengen en de gebruikers de vrijheid geven om te werken waar en wanneer zij dat willen. In dit artikel zoomen we in op de integratie tussen SharePoint en de producten binnen het Microsoft Dynamics portfolio. Aan de hand van concrete voorbeelden laten we zien hoe wij het dagelijks werk van onze klanten prettiger maken.

 Integratie is het proces waarbij verschillende componenten samensmelten tot één geheel. In de leer van de menselijke samenleving en haar verschijnselen, de sociologie, is integratie een veelgebruikte term om de samensmelting van verscheidene bevolkingsgroepen in de maatschappij aan te duiden. Hoewel sociologie ons in het kader van 'het nieuwe werken' zeer interesseert zullen we ons best doen om dit artikel te laten gaan over de integratie tussen Dynamics ERP, Dynamics CRM en SharePoint.

 De focus van dit artikel ligt op het realiseren van een relatief eenvoudige integratie waarmee snel toegevoegde waarde kan worden gecreëerd. De voorbeelden zijn toegespitst op een specifieke applicatie, maar laten zich in de meeste gevallen daardoor niet beperken.

## Beginnen met Dynamics AX

 Microsoft SharePoint en Dynamics AX zijn al enkele jaren geen vreemden van elkaar. Binnen de huidige versie van AX (2009) is de integratie met SharePoint nog verder doorontwikkeld. Zo kan de AX client applicatie bijvoorbeeld gebruik maken van Share-Point om het rolgebaseerde startscherm vorm te geven. Daarnaast kan met behulp van de Enterprise Portal relatief eenvoudig AX data worden getoond in SharePoint. De mogelijkheden limiteren zich echter niet tot wat standaard beschikbaar is.

## **Digitale samenwerkruimte**

 Dynamics AX is ontworpen voor de opslag van gestructureerde informatie. We kunnen echter niet heen om het feit dat er ook veel ongestructureerde informatie bestaat. Hiervoor is SharePoint meer geschikt.

 Ondanks de goede zoekfunctie en het gebruik van metadata binnen SharePoint merken wij dat klanten het prettig vinden als documenten van een bepaalde klant of project op een eenduidige plek staan. Bijvoorbeeld in de vorm van mappen gestructureerd per klant, project of jaar. Daarbij moet het ook eenvoudig zijn om mensen toegang te geven tot de documenten. Om invulling te geven aan deze vraag hebben wij bij een aantal van onze klanten de digitale samenwerkruimte geïntroduceerd. Deze samenwerkruimte is een SharePoint site, die wordt aangemaakt voor bepaalde typen records binnen het backend systeem. Klanten- en/of

projectrecords zijn hier vaak het meest voor de hand liggend. De site is altijd gebaseerd op een specifiek sjabloon en bestaat daardoor uit een vaste verzameling inhoudstypen en bibliotheken. Een belangrijke afweging hierbij is het gebruik van (sub) sites of site collecties. Het grootste verschil is dat een (sub)site altijd onderdelen overerft van de bovenliggende site collectie. Hierbij kan worden gedacht aan de beschikbare inhoudstypen, workflow, autorisaties en ook de bibliotheek ten behoeve van styling. In sommige gevallen is het gebruik van subsites dus bijzonder praktisch, maar site collecties bieden meer mogelijkheden voor individuele inrichting en een grotere opslagcapaciteit. Kijk voor meer informatie over sites of site collecties in de sizing documentatie van Microsoft (zie referentie).

 Vanuit AX kan op meerdere manieren een SharePoint site worden aangemaakt. Eerst moet worden bepaald op welk moment de site beschikbaar moet zijn. Is dit direct na of tijdens het opslaan van de klant? Dan kan het aanroepen van de SharePoint webservices een goede keuze zijn. Echter, mag de klant überhaupt wel in AX worden opgeslagen op het moment dat SharePoint niet beschikbaar is? Zo ja, dan kan men beter een mechanisme bouwen waarbij sites worden gemaakt vanuit een asynchroon proces. In het volgende voorbeeld gaan we er vanuit dat de SharePoint site collectie wordt aangemaakt via een knop op het formulier.

## **Stap 1: Aanmaken referentie in de AOT**

 Het aanspreken van webservices binnen AX is sinds de laatste versie (2009) een stuk eenvoudiger geworden. Binnen de objecten designer dient (vergelijkbaar met Visual Studio) een referentie te worden gemaakt naar de SharePoint webservice.

- 1. Open de Application Object Tree (CTRL + O) en navigeer naar het onderdeel References. Klik met de rechter muisknop op References en selecteer: 'Add service reference'.
- 2. Vul in het veld 'WSDL Url' de locatie van de WSDL in, dit kan een verwijzing zijn naar een bestandsysteem, gedeelde map of webadres. Wij kiezen voor het gebruik van de SharePoint Administration webservices: http://localhost:31982/\_vti\_adm/ admin.asmx?WSDL
- 3. Het veld '.NET code namespace' verwacht een unieke naam zoals 'SharePointAdminService' voor de .NET namespace.

 Binnen deze namespace worden de proxy assembly en andere bestanden gemaakt.

- 4. Gebruik de naam 'SharePointAdminService' ook voor het veld 'Reference name' Dit veld wordt gebruikt voor de referentie naar de webservice en het gebruik binnen de .NET assembly.
- 5. Voer als laatst een omschrijving van de webservice in binnen het 'Service description' veld.

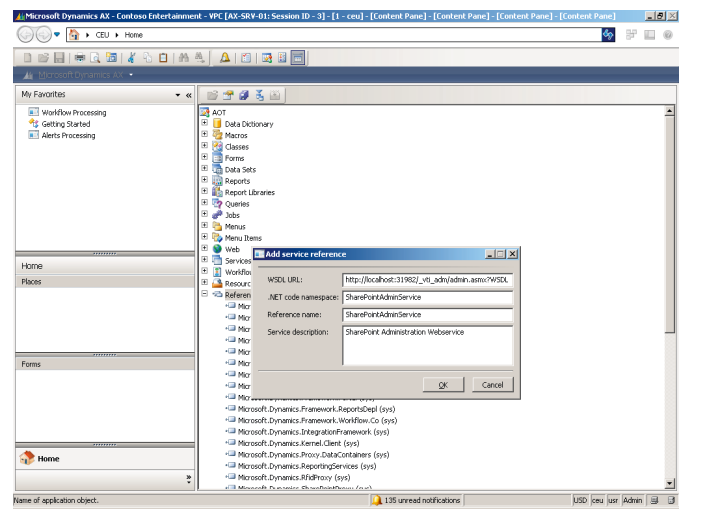

**FIGUUR 1: TOEVOEGEN VAN EEN SERVICE REFERENCE.**

#### **Stap 2: Aanroepen van de webservice vanuit AX**

- 1. Open de Object Tree en klik met rechtermuisknop op het onderdeel Classes en selecteer de optie 'New Class'.
- 2. Geef de klasse de naam 'SharePointAdmin' en maak een methode aan op basis van onderstaande code met de naam 'CreateSiteCollection'.

```
public static server void CreateSiteCollection(str _ accountid, 
str title)
{
    SharePointAdminService.AdminSoapClient soapClient;
     str _ url = "http://sharepoint/sites/" + _ accountid;
    str description = "Customer site";
     str _ template = "STS#0"; //Site Definition for Team Site
    int \text{Icid} = 1033;
   str ownerEmail = "administrator@contoso.com";
     str _ ownerLogin = "CONTOSO\\Administrator";
    str _ ownerName = "Administrator";
    str portalName = "";str _ portalUrl = ";
try
\left\{\right. new InteropPermission (InteropKind::ClrInterop).assert();
          //Maak een instantie van de client voor de Webservice
         soapClient = new SharePointAdminService.AdminSoap-
         Client("AdminSoap");
```

```
 //Aanroep van de CreateSite methode op de SharePoint Webservice
    soapClient.CreateSite( _url, _title, _description, _lcid, _
    template, _ownerLogin, _________ownerName, _ownerEmail, _
   portalUrl, portalName);
```
codeAccessPermission::revertAssert();

```
\begin{array}{ccc} \end{array} catch(Exception::CLRError)
\left\{\begin{array}{ccc} \end{array}\right\} throw error(AifUtil::getClrErrorMessage());
\begin{array}{ccc} \end{array}
```
**CODEVOORBEELD 1: AANROEP VAN DE WEBSERVICE.**

}

#### **Stap 3. Gebruik van de webservice binnen de applicatie**

 De zojuist aangemaakte klasse en referentie zijn klaar voor gebruik binnen de applicatie. Hiervoor maken we een knop aan binnen het klantenscherm. Deze knop zorgt ervoor dat de site wordt aangemaakt op basis van de klantnaam en het klantnummer.

- 1. Open de Object Tree en navigeer naar het onderdeel Forms. Zoek naar het formulier met de naam 'CustTable' en klap het volgende onderdeel uit: Designs, Design en ButtonGroup:ButtonGroup.
- 2. Klik met de rechtermuisknop op MenuButton:Functions en kies voor 'New control/Button'. Open de eigenschappen van de nieuwe knop.
- 3. Geef de knop de naam 'CreateSiteCollection' en wijzig de tekst naar 'Aanmaken SharePoint Site'
- 4. Klik met de rechtermuis knop op het onderdeel Methods en kies voor 'Override method/clicked' op basis van het codevoorbeeld.

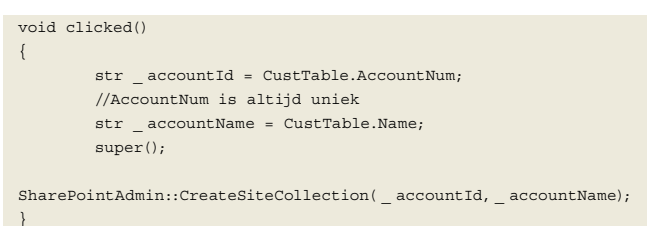

**CODEVOORBEELD 2: GEBRUIK WEBSERVICE IN AX.**

- 5. Sluit het bewerkingscherm, kies voor opslaan en compileer het gewijzigde formulier.
- 6. Het scherm is nu gereed. Open een klantrecord en test de knop. De SharePoint site zal worden aangemaakt met als adres het klantnummer en als titel de naam van de klant.

## Enterprise Portal en Employee Portal

 Microsoft biedt voor zowel Dynamics AX als Dynamics NAV een standaard component aan voor out of the box integratie met SharePoint. Deze componenten gaan door het leven onder de naam Enterprise Portal in het geval van Dynamics AX en als Employee Portal voor Dynamics NAV.

 Voor het gebruik is vaak alleen een additionele licentie nodig. Na de installatie is het mogelijk om vanuit AX of NAV een portaal te genereren welke bestaat uit overzichten met klanten, offertes, orders of (als in figuur 2) een overzicht van de verbruikte energie.

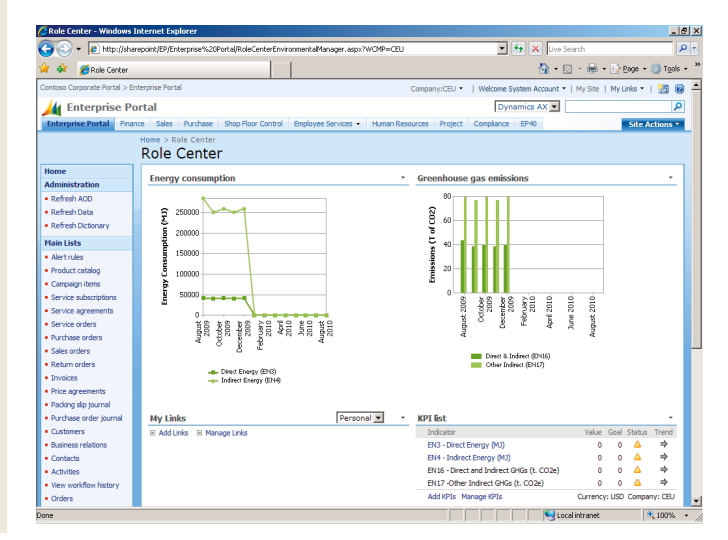

**FIGUUR 2: ROLE CENTER BINNEN ENTERPRISE PORTAL**

 De versie van NAV loopt normaliter iets achter qua mogelijkheden en functionaliteit. Er zijn echter ook producten van andere leveranciers die het mogelijk maken om NAV data in SharePoint beschikbaar te maken, te kunnen toevoegen en wijzigen. In essentie zijn zowel de NAV als AX portals gebouwd met een verzameling van generieke webparts. De webparts zijn configureerbaar en altijd gekoppeld aan een object in AX of NAV. Er zijn webparts om records te presenteren (individueel of in lijstvorm) maar ook om te bewerken of juist op te zoeken. Het is ook mogelijk om relaties (connecties) tussen webparts te creëren ten behoeve van master-detail functionaliteit.

## Microsoft Dynamics NAV

 Binnen Microsoft Dynamics NAV wordt gewerkt met soortgelijke gegevens als in Dynamics AX. Ondanks dat de focus hierbij ligt op het midden- en kleinbedrijf, bestaat ook hier de wens voor integratie met SharePoint. In combinatie met bijvoorbeeld Windows SharePoint Services en SharePoint Foundation kunnen krachtige toepassingen worden ontwikkeld. Tonen van gegevens uit NAV in een SharePoint web part. Op het moment dat de Employee Portal niet kan voorzien in de gewenste functionaliteit kan ook worden gekozen voor maatwerk, denk hierbij aan een NAV webservice die wordt omsloten binnen een maatwerk SharePoint webpart. Een voorbeeld:

## **Stap 1: Aanmaken van de webservice**

 Het aanmaken van een webservice op basis van een standaard object (een page) is sinds de laatste versie van Dynamics NAV erg eenvoudig. Echter in veel situaties is afstemming nodig over de benodigde eigenschappen. Op dat moment kan niet meer worden volstaan met een standaard object, maar dient een NAV ontwikkelaar een code-unit (maatwerk) te bouwen die als basis voor de webservice dient.

 We beginnen met het publiceren van een webservice voor gebruik binnen SharePoint. In dit voorbeeld maken we gebruik van de klantgegevens uit NAV.

- 1. Open de Classic Client, open het formulier Web Services welke gevonden kan worden onder IT Administration/General Setup/Webservices.
- 2. Kies als Object Type het type 'Page' en selecteer het gewenste Object ID. Geef de service een logische naam zoals Customer en zorg dat de webservice uiteindelijk de status 'Published' heeft.

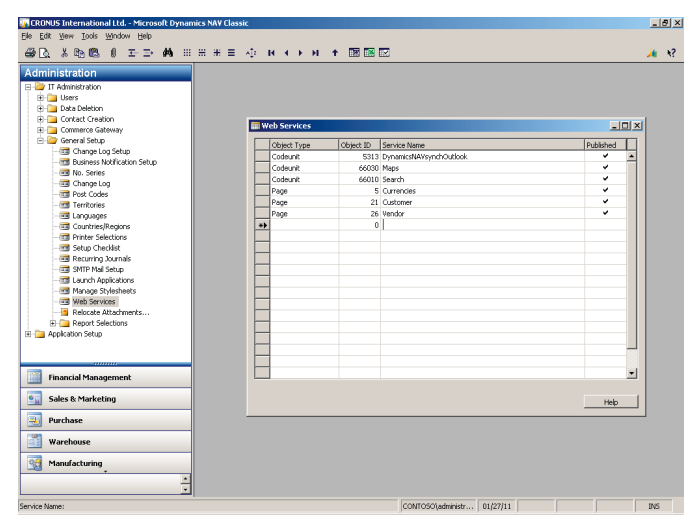

 Voor het benaderen van de webservice dient de naam van de organisatie en de naam van de webservice te worden meegeven aan het adres van de webapplicatie: http://localhost:7047/ DynamicsNAV/WS/COMPANYNAME/Page/ServiceName Stap 2: Aanmaken van een Visual Studio project. Nu de webservice is aangemaakt kunnen we starten met het bouwen van het webpart binnen Visual Studio.

- 1. Start Visual Studio en maak een nieuwe SharePoint project aan. Voor het benaderen van SharePoint 2007 kan gebruik worden gemaakt van Visual Studio Extensions voor Share-Point. Voor de nieuwe versie van SharePoint maken we gebruik van Visual Studio 2010.
- 2. Voeg een nieuwe SharePoint webpart toe aan het zojuist aangemaakte project.
- 3. Maak een referentie richting de NAV Customer webservice. Wij hebben gekozen voor het gebruik van een 'gewone' webreferentie.
- 4. Gebruik minimaal de volgende code voor het renderen van een tabel met klanten uit NAV. In veel gevallen wil je extra code toevoegen voor de presentatie van het webpart en gegevens.

```
[Guid("fbe18a0f-409b-4389-a380-d040872f56a7")]
public class NAVCustomerWebPart : System.Web.UI.WebControls.Web-
Parts.WebPart
{
DataGrid customersDataGrid = new DataGrid();
protected void GetCustomers()
{
Customer Service customerSevice = new Customer Service();
customerSevice.UseDefaultCredentials = true;
//Read Records 
Customer[] customers = customerSevice.ReadMultiple(null, null, 0);
//Bind to DataGrid
customersDataGrid.DataSource = customers;
customersDataGrid.DataBind();
}
protected override void CreateChildControls()
{
// TODO: add custom rendering code here.
base.CreateChildControls();
Label label = new Label();
label Text = "Customers:";
this.Controls.Add(label);
GetCustomers();
this.Controls.Add(customersDataGrid);
}
}
```
## **CODEVOORBEELD 3: AANSPREKEN NAV WEBSERVICE**

- 5. Het webpart is nu gereed om te worden uitgerold richting de SharePoint omgeving. Binnen SharePoint 2010 kan worden volstaan met het starten van de debugger en het toevoegen van het webpart aan de pagina.
- 6. De aanwezige klanten in de NAV database worden getoond binnen het aangemaakte DataGrid.

## Microsoft Dynamics CRM

 Microsoft CRM is een product dat zich in de eerste instantie richt op het beheren van relaties met klanten en alles wat daarbij komt kijken met betrekking tot verkoop, marketing en service management. De nadruk binnen CRM ligt op het realiseren van een 360-graden view van de klant, waar alle communicatie over en weer in het systeem wordt vastgelegd.

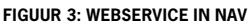

| Microsoft Dynamics LRM - Windows Internet Explorer ع                                  |                                                       |                                                                          |                  |                        |                 |                                           |                     |       |                        |                   |             | $-021 -$                               |
|---------------------------------------------------------------------------------------|-------------------------------------------------------|--------------------------------------------------------------------------|------------------|------------------------|-----------------|-------------------------------------------|---------------------|-------|------------------------|-------------------|-------------|----------------------------------------|
| (→ (→) → 24 http://cm/Contoso/loader.aspx                                             | $\bullet$ $\bullet$ $\times$ $\mathbb{Z}$ live Search |                                                                          |                  |                        |                 |                                           |                     |       |                        |                   |             | $\rho$ .                               |
| Mi Microsoft Dynamics CRM C SharePoint C Dashboards C xRM Portals<br><b>Favorites</b> |                                                       |                                                                          |                  |                        |                 |                                           |                     |       |                        |                   |             |                                        |
| Mi Microsoft Dynamics CRM                                                             |                                                       |                                                                          |                  |                        |                 | 个 · 同 · □ 曲 · Bage · Safety · Tgols · 日 · |                     |       |                        |                   |             |                                        |
| Microsoft Dynamics CRM                                                                |                                                       |                                                                          |                  |                        |                 |                                           |                     |       |                        |                   |             | <b>System Administrator</b><br>Contost |
| New Activity - New Record -   Go To - Tools -   RSS -   Advanced Find                 |                                                       |                                                                          |                  |                        |                 |                                           |                     |       |                        |                   |             | 60 Help -                              |
| <b>Workplace</b>                                                                      | <b>Homepage</b>                                       |                                                                          |                  |                        |                 |                                           |                     |       |                        |                   |             |                                        |
| <b>My Work</b>                                                                        |                                                       | * PPS Portal > Dashboards > Analytics Foundation Scorecard > AFScorecard |                  |                        |                 |                                           |                     |       |                        |                   |             | Welcom. <sup>14</sup>                  |
| <b>Ca</b> Homepage                                                                    |                                                       |                                                                          |                  |                        |                 |                                           |                     |       |                        |                   |             |                                        |
| Activities                                                                            |                                                       |                                                                          |                  |                        |                 |                                           |                     |       |                        |                   |             |                                        |
| all Imports                                                                           |                                                       | Sales Scorecard                                                          |                  |                        |                 |                                           |                     |       | * Revenue By Sales Rep |                   |             |                                        |
| <b>Daplicate Detection</b>                                                            |                                                       | 有严谨同能物<br>$Y$ Filter $-$                                                 |                  |                        |                 |                                           |                     |       |                        |                   |             |                                        |
| <b>Cubues</b><br>Articles                                                             |                                                       |                                                                          | Value            | <b>Goal and Status</b> | T)              |                                           | 18 M                |       |                        |                   |             |                                        |
| <b>Reports</b>                                                                        |                                                       | Estimated Value vs Actual Value                                          | 91713658,4600001 | 229723571              | <b>NA</b>       |                                           | 12 M                |       |                        |                   |             |                                        |
| Announcements                                                                         |                                                       |                                                                          |                  |                        |                 |                                           | 6 M                 |       |                        |                   |             |                                        |
| <b>Customers</b><br>٠                                                                 |                                                       | Number of Opportunities                                                  | 17713            | 18713                  | 1               |                                           | 0M                  |       |                        |                   |             |                                        |
| Accounts                                                                              |                                                       | Win Loss Ratio                                                           | 1.407753254103   |                        | <b>NA</b>       |                                           |                     |       |                        |                   |             |                                        |
| <b>S</b> al Contacts                                                                  |                                                       |                                                                          |                  |                        |                 |                                           |                     | CRMP. | Brian.                 | £                 | þ<br>š      | Rober                                  |
|                                                                                       |                                                       | Number of New Sales Orders                                               |                  | 100                    | $\bullet$       |                                           |                     |       |                        |                   |             |                                        |
| Personalize Workplace                                                                 |                                                       | Sales Revenue                                                            |                  | <b>NA</b>              | NA -            |                                           | Service Case Volume |       |                        |                   |             |                                        |
| М<br>Workplace                                                                        |                                                       |                                                                          |                  |                        |                 |                                           |                     |       |                        | - Incident Count/ |             |                                        |
|                                                                                       | Service Scorecard                                     |                                                                          |                  |                        |                 |                                           |                     |       |                        |                   |             |                                        |
| <b>Igh</b> Sales                                                                      |                                                       | 80<br>有行拜国歌曲<br>Y Filter Mode                                            |                  |                        |                 |                                           |                     |       |                        |                   |             |                                        |
| $\sim$<br>Marketing                                                                   |                                                       |                                                                          |                  | Value                  | Goal and Status | Trend                                     | 40                  |       |                        |                   |             |                                        |
| a.<br>Service                                                                         |                                                       | Number of New Incidents - Gold                                           |                  |                        | NA              |                                           | o                   |       |                        |                   |             |                                        |
| ъ<br><b>Content Management</b>                                                        |                                                       | Number of New Incidents - Silver                                         |                  | NA                     |                 | ٥<br>♣                                    |                     | anua. | Febru.<br>tardi.       | Ţ.                | 울<br>ġ      | š                                      |
| s.<br><b>Settings</b>                                                                 |                                                       | Number of New Incidents - Bronze                                         |                  |                        | 2593<br>NA<br>1 |                                           |                     |       |                        |                   |             |                                        |
| S.<br><b>Resource Center</b>                                                          | $\left  \cdot \right $                                | Average Time to Resolve Incident - Gold                                  |                  |                        | 10              | ٥<br>⇘                                    |                     |       |                        |                   |             |                                        |
| Done                                                                                  |                                                       |                                                                          |                  |                        |                 |                                           | Local intranet      |       |                        |                   | $44 - 100%$ |                                        |

**FIGUUR 4: SHAREPOINT DASHBOARD IN CRM**

 Deze visie is prima in te vullen op het moment dat we het hebben over de opslag van gestructureerde informatie. Echter de mogelijkheden voor het opslaan van ongestructureerde informatie zoals inkomende brieven of beeldmateriaal beperken zich tot het toevoegen van één of meerdere bijlagen aan een record.

 Vanuit deze gedachte is de integratie met SharePoint zeer interessant. Ook hier kan worden gekozen voor het aanmaken van een SharePoint site voor elke klant of project die doormiddel van een iframe wordt omsloten.

 Wat ons betreft hoeft de integratie zich echter niet te beperken tot alleen documenten. Het volgende voorbeeld laat zien hoe CRM en door SharePoint aangeboden BI (bijvoorbeeld Performance Point) worden gecombineerd.

## Een SharePoint dashboard in CRM

 Binnen het startscherm van CRM kan een alternatieve webpagina worden getoond. Dit hoeft zich niet te beperken tot de pagina's die enkel beschikbaar zijn binnen CRM. Het is ook mogelijk om een bijvoorbeeld SharePoint dashboard in CRM te omsluiten.

#### **Stap 1: Downloaden van de Customizations**

- 1. Start Microsoft Dynamics CRM. Kies voor Settings en vervolgens Customization. Kies hier de optie 'Export Customizations'.
- 2. Selecteer binnen de lijst met alle objecten het onderdeel 'Site Map'.
- 3. Druk op de knop 'Export Selected Customizations' en download het bestand.

#### **Stap 2: Aanpassen van de Site Map**

- 1. Navigeer naar het opgeslagen bestand. Pak het uit en open 'Customizations.xml' in een geschikte applicatie zoals Visual Studio.
- 2. Voeg een SubArea toe aan het begin van de MyWork Group in de Workplace Area en vervang: 'URL naar SharePoint' met de juiste link richting de gewenste SharePoint pagina.

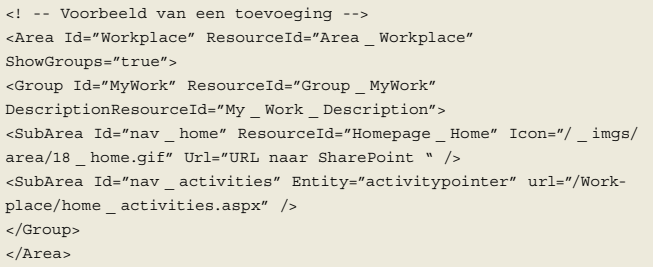

#### **CODEVOORBEELD 4: TOEVOEGEN ITEM BINNEN MENU CRM**

#### **Stap 3: Uploaden van de wijzigingen**

- 1. Ga terug naar Microsoft Dynamics CRM, kies voor Settings en vervolgens weer Customization. kies voor de optie 'Import Customizations'.
- 2. Navigeer naar het bijgewerkte bestand en kies Upload. Kies vervolgens 'Import Selected Customizations'.
- 3. Selecteer het gewijzigde bestand en kies voor het uploaden van dit bestand.
- 4. Open de applicatie opnieuw en controleer de wijziging onder 'My Workplace'.

## SharePoint en Iframe

 In veel toepassingen is het handig om een SharePoint pagina in te lijsten in een gedeelte van de toepassing.

 Het is hierbij vaak onwenselijk dat SharePoint navigatie onderdelen worden getoond. De gebruiker wordt in dat geval geconfronteerd met dubbele navigatiemogelijkheden en de navigatie neemt relatief veel ruimte in beslag.

 De navigatie onderdelen van SharePoint staan gedefinieerd in een masterpage (net als bij ASP.NET) en worden server side gerendered. Op een SharePoint site is standaard altijd maar één master page actief voor het tonen van de pagina's. Dit zorgt ervoor dat we de masterpage niet zomaar kunnen wijzigen, immers de Share-Point omgeving wordt ook buiten CRM gebruikt.

 Voor dit probleem zijn verscheidene oplossingen voorhanden. Kijk op Thinking Ahead (referenties) voor meer informatie.

## Tot slot

 De ultieme vorm van integratie is wellicht als een Enterprise Portal pagina van AX (zoals het Role Center) wordt opgenomen binnen een CRM scherm. Op die manier worden drie werelden samengevoegd binnen één applicatie, zowel op een traditioneleals op een webclient.

 Wij hopen dat we u met behulp van deze praktische voorbeelden hebben geïnspireerd om nieuwe toepassingen te vinden en applicaties te bouwen waarbij de wereld van Dynamics en SharePoint nog dichter bij elkaar worden gebracht. Klanten zijn vaak enorm geholpen door het toepassen van standaard en/of maatwerk oplossingen, maar de mogelijkheden zijn vrijwel onbeperkt. Wij zien een grote rol weggelegd voor de Business Connectivity Services in SharePoint 2010. Met de opvolger van de Business Data Catalog is het eenvoudiger dan ooit om gegevens uit andere systemen te omsluiten. Met behulp van SharePoint Designer worden consultants en klanten in staat gesteld om zelf (ad-hoc) koppelingen te leggen met back office systemen.

#### **Referenties**

Weblog met broncode en (in de toekomst) meer voorbeelden http:///www.thinking-ahead.nl

SharePoint Server 2010 Capacity Management: Software Boundaries and Limits

http://technet.microsoft.com/en-us/library/cc262787.aspx

Webservices in Microsoft Dynamics AX 2009

http://msdn.microsoft.com/en-us/library/cc654149.aspx

## **Arthur van Adrichem,** is werkzaam als solution consultant bij Qurius (http://www.qurius.com). Hij is ook competence lead op het gebied van SharePoint en Dynamics CRM. Arthur is te bereiken via: a.vanadrichem@qurius.com.

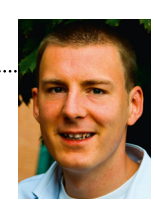